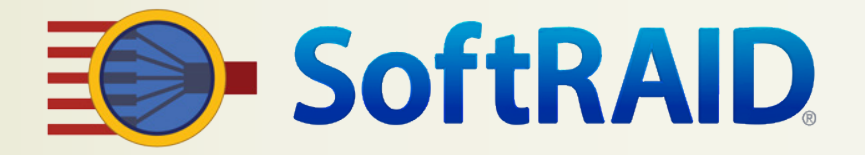

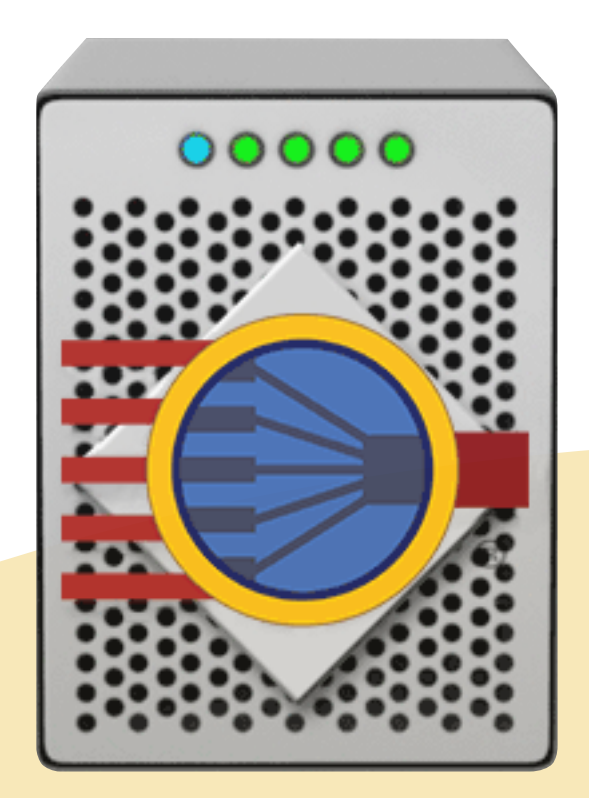

# **SoftRAID**® **6** 快速入門指南

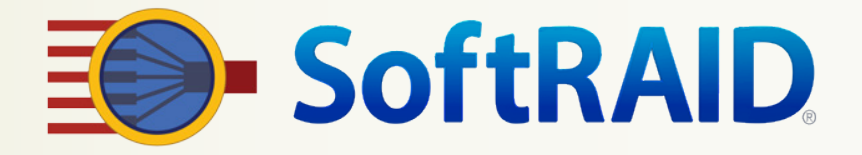

# 歡迎使用 SoftRAID 快速入門指南

本指南將幫助您儘快開始使用 SoftRAID。

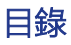

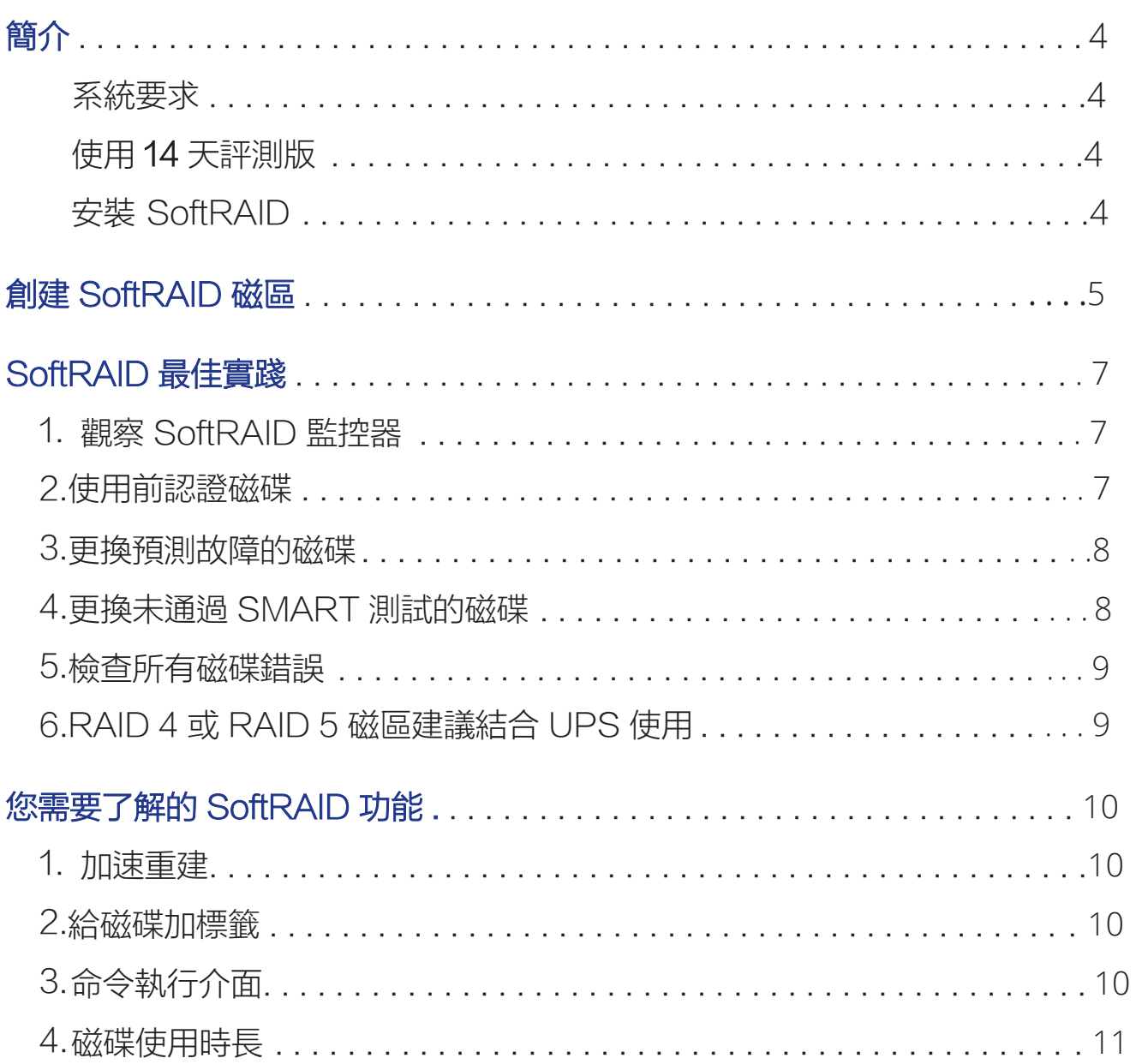

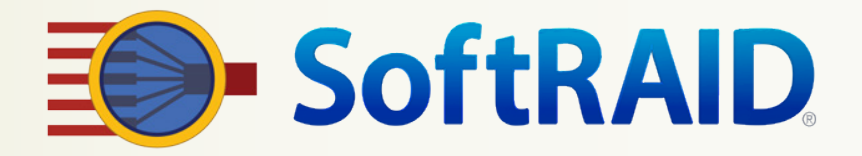

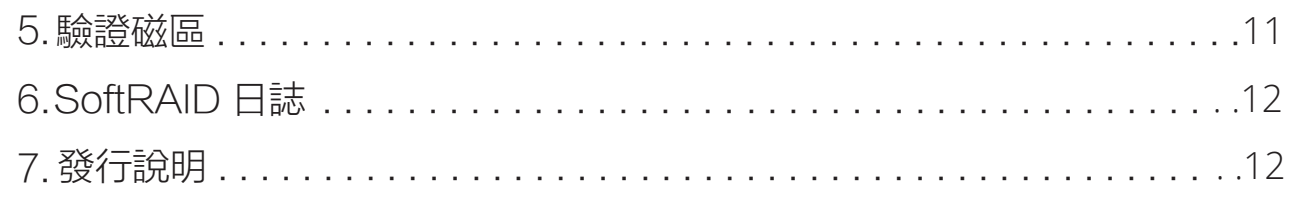

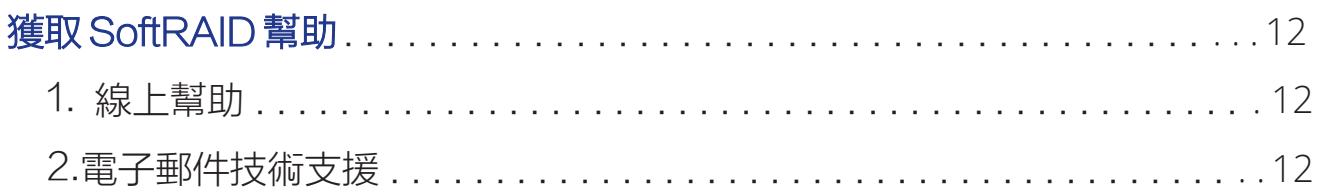

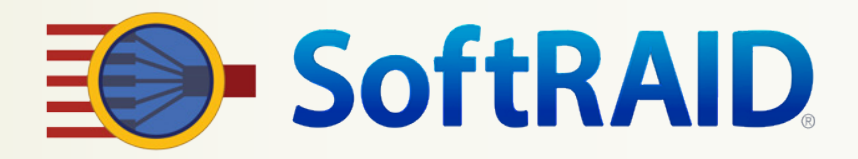

# 簡介

SoftRAID 是一款適用於 macOS 的強大軟體 RAID 應用程式,可用於創建和維護 RAID 0 ( 分區 存放)、RAID 1 (映射)、RAID 4、RAID 5、RAID 1+0 以及無 RAID 磁區。此外,SoftRAID 還提供磁碟測試和不間斷的磁碟監控功能。

#### 系統要求

SoftRAID 6.0 版本需要 macOS 10.12 或更新版本的 Mac。

#### 使用 14 天評測版

您可以在 14 天的試用期內免費試用 SoftRAID。 14 天試用期結束後,您的 SoftRAID 磁區將仍然 可用,您可以繼續使用上面的所有文件,但大部分 SoftRAID 功能都將被禁用。

如果希望繼續使用 SoftRAID,您可以從我們的網站上購買。購買完成後,我們將為您提供一組啟 動序號,您可以憑此序號解鎖 SoftRAID。輸入序號後,所有 SoftRAID 功能均將啟用。

#### 安裝 SoftRAID

SoftRAID 應用程式在首次運行時會進行安裝動作。

SoftRAID 應用程式在首次運行時將會安裝(或升級)SoftRAID 驅動程式、SoftRAID 監控器以 及所有其他 SoftRAID 文件。

每次在您下載新版本的 SoftRAID 應用程式並運行時,應用程式均會升級所有 SoftRAID 文件。如 果您想卸載 SoftRAID,只需從工具程式選單中選擇卸載 SoftRAID 即可。 SoftRAID 應用程式隨 後會移除 SoftRAID 驅動程式、SoftRAID 監控器以及所有其他 SoftRAID 文件。

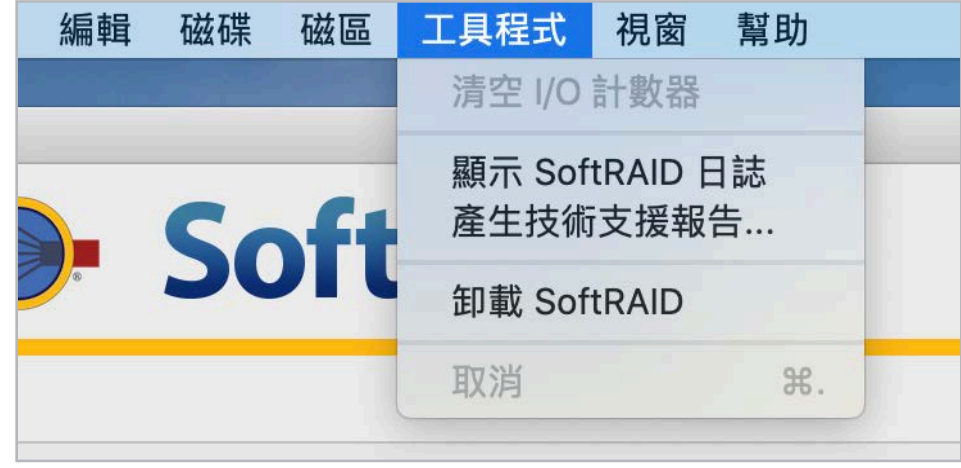

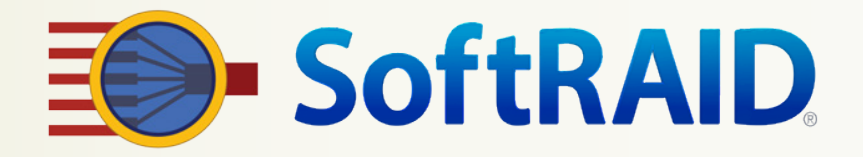

# 創建 SoftRAID 磁區

您可以按照以下三個簡單步驟用 SoftRAID 創建磁區:

第 1 步:初始化磁碟

1.啟動 SoftRAID 應用程式並選擇您想要為新磁區使用的一個或多個磁碟。然後從"**磁碟**"選單 選擇"初始化"。

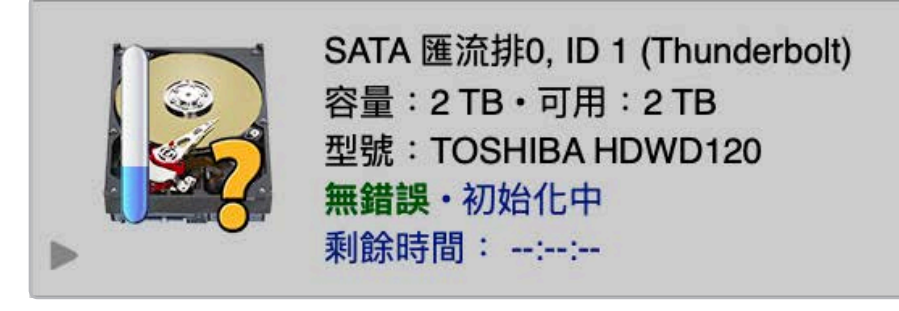

正在初始化磁碟訊息。磁碟還將接受 10 秒鐘的測試以確保磁碟連接可靠。

2. 您可以通過 shift-單擊、command-單擊,或在磁碟列表中拖動,一次性選擇多個磁碟。當您 選擇"初始化"時,所有已選磁碟都將同時被初始化。

#### 第 2 步:確定想要使用的 RAID 級別

注意:如需更好地了解各種 RAID 級別及其優勢,請訪問

<https://go.owc.com/help/raidlevels>

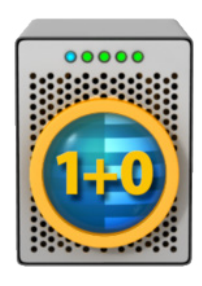

RAID 1+0:為最關鍵的工作類型選擇 RAID 1+0 以獲得您所需的速度和可靠 性。 RAID 1+0 磁區不使用寫入暫存,因此與 RAID 4 或 RAID 5 磁區相比較不易 受到斷電的損害。

但它的速度沒有 RAID 4 或 RAID 5 快。

RAID 1+0 磁區需要偶數個磁碟(例如2、4、6、8...)並創建一個容量為所有磁 碟大小總和一半的磁區(即 4 個分別為 4TB 大小的磁碟將創建一個 8TB 的 RAID 1+0磁區)。

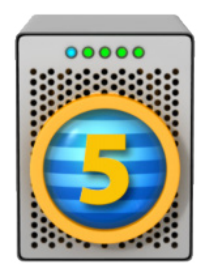

RAID 5:選擇 RAID 5 可獲得速度較快的磁區,同時保護您免受磁碟故障的影 響。 RAID 5 磁區非常適合用於讀寫大型文件或讀取小型文件。寫入小型文件時, 它的速度較慢。

RAID 5 磁區較容易受到斷電的損害。因此我們建議您在使用 RAID 5 磁區時為 Mac 以及磁碟使用 UPS(不斷電系統)。

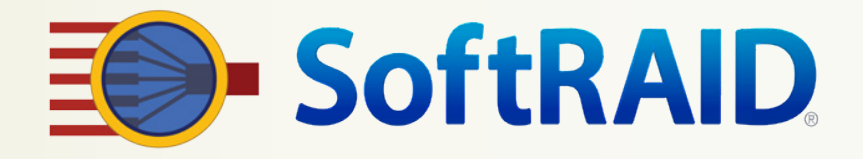

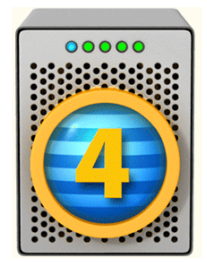

RAID 4:如果使用固態硬碟,請選擇 RAID 4。

同 RAID 5 一樣,RAID 4 提供速度較快的磁區,還可保護您免受磁碟故障的影響, 如果您使用固態硬碟,其性能要優於 RAID 5。

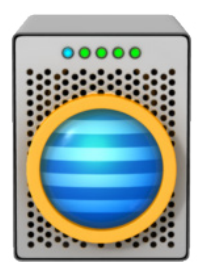

分區存放 (RAID 0): 選擇 RAID 0 實現適合大型和小型文件的速度最快的磁區。 RAID 0 磁區是照片或視頻編輯中所用暫存磁碟的理想選擇。 RAID 0 磁區不提供磁碟故障保護。如果 RAID 0 磁區上的磁碟故障,您將丟失該磁 區上的所有文件。

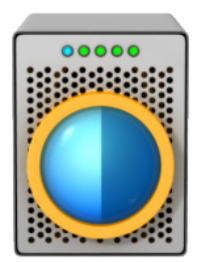

映射 (RAID 1): 選擇 RAID 1 可實現最可靠的磁區。磁碟映射提供一種可靠的磁 區, 可針對磁碟故障提供終極保護。

只需再添加個外部磁碟,您即可擁有備份解決方案。您可以將外部磁碟離站存放, 每週將其帶回來進行重新同步,然後再將其送回其離站位置。

#### 第 3 步:創建您的 RAID 磁區

在 SoftRAID 中初始化磁碟 後,從"磁區"選單中選 擇"新增"。輸入磁區名稱, 選擇您想使用的磁碟,然後單 擊"創建"按鈕。

請注意,SoftRAID 會同步閃 爍與您所選外接盒中所對應的 磁碟指示燈。這樣可讓您更輕 鬆地選擇正確的磁碟。

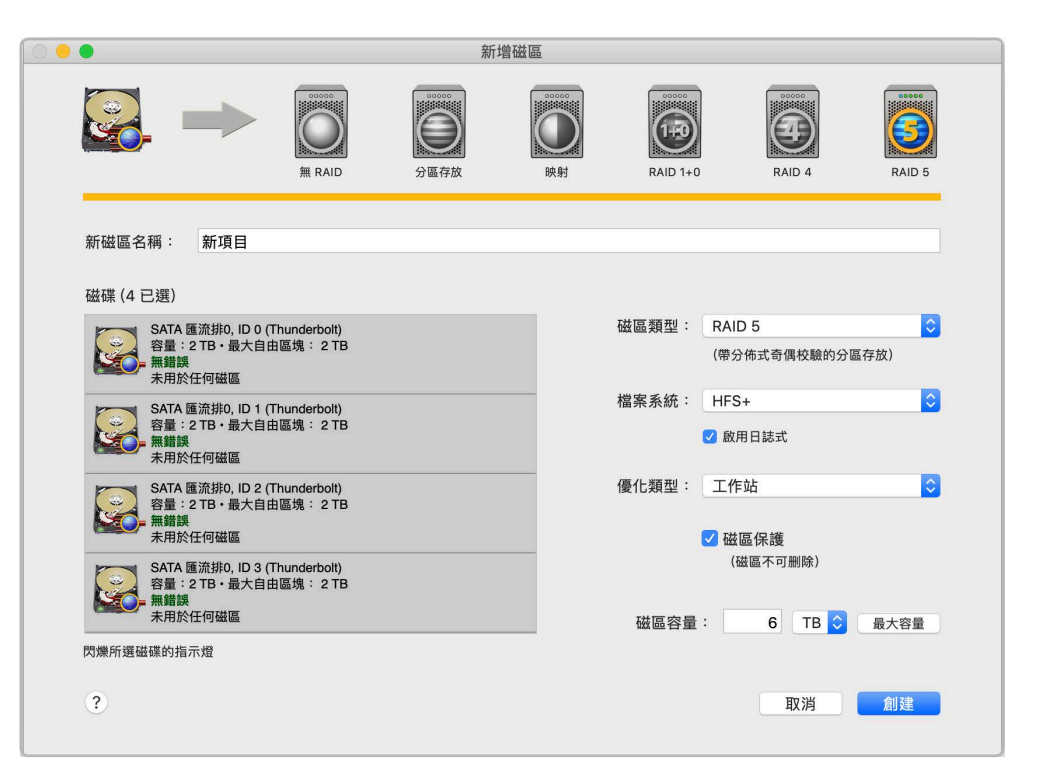

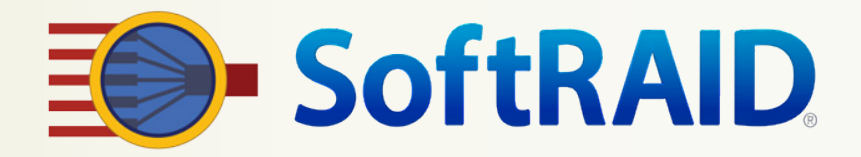

# SoftRAID 最佳實踐

我們希望 SoftRAID 能幫助您避免因磁碟故障而丟失資料。如果遵循這些建議,您將大幅提高對 磁區的保護程度。

這些建議源自於我們多年來幫助數以千計的 SoftRAID 用戶所累積的深厚經驗。如果您對這些建 議有任何問題,請立即通過以下電子郵箱與我們聯繫: support@softraid.com

#### 1. 觀察選單欄中的 SoftRAID 監控器

SoftRAID 監控器會持續監視磁碟和磁區錯誤。在發現錯誤時,它會改變選單欄中指示燈的顏 色,並彈出一個對話框來引起您的注意。它還會寫入在 SoftRAID 日誌文件中,以便您在之後了 解發生了什麼。

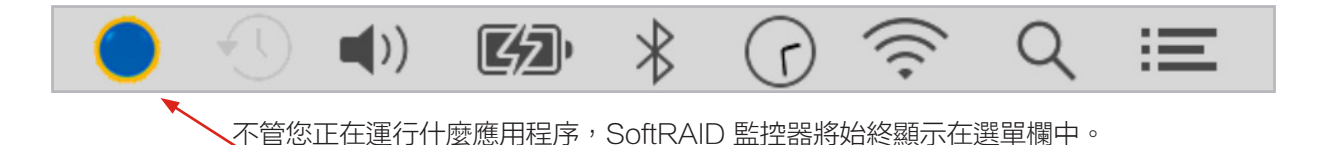

當 SoftRAID 監控器指示燈從藍色變為黃色或紅色時,您應立即檢查問題原因。 啟動 SoftRAID 應用程式,您將立即看到問題磁碟。

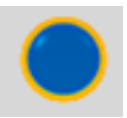

藍色指示燈表示所有 SoftRAID 磁碟或磁區均無任 何問題。

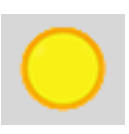

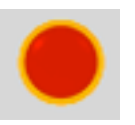

黃色指示燈表示其中一個 SoftRAID 磁區出現降級。您可能不再受到磁碟 故障保護。

紅色指示燈表示必須立即更換其中 一個 SoftRAID 磁碟。

#### 2. 使用磁碟前先對其進行認證

當您用 SoftRAID 應用程式認證磁 碟時,您會將一個模式寫入磁碟上的 每一個扇區,然後重新讀取該模式並 進行檢查。只有在使用磁碟前先用 SoftRAID 對其進行認證,您才能了解 磁碟是否真正可靠。 接受認證的磁碟將顯示進度以及是否發生任何錯誤。

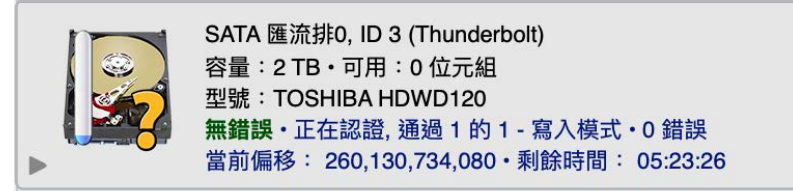

磁碟在兩個時間段更容易發生故障:

一個是磁碟全新時,另一個是在使用多年後。如果在使用之前先認證所有新磁碟,您就不太可能會 在短期使用於陣列磁區後遭遇到磁碟故障問題。

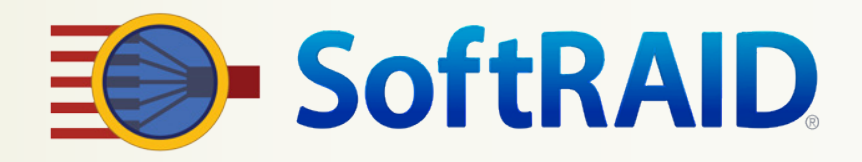

#### 3. 更換預測故障的磁碟

SoftRAID 利用來自各個磁碟的 SMART 資料確定磁碟是否較有可能發生

故障。它根據 Google 針對消費級磁碟 的研究結果來解讀這些 SMART 資 料。它會檢查各個磁碟所報告的重新 分配扇區數以及不可靠扇區數。如果 任一數字大於 0,則磁碟較有可能發 生故障。

在 SoftRAID 預測某磁碟可能發生故障 後,它可能會繼續正常運行一段時間, 而沒有任何外部跡象表明出現問題。 在我們的測試中,我們曾見過磁 碟在第一次被預測故障後的短短 24 個小時內完全停止運行。其他磁碟則 會繼續正常運行一個月或兩個月。

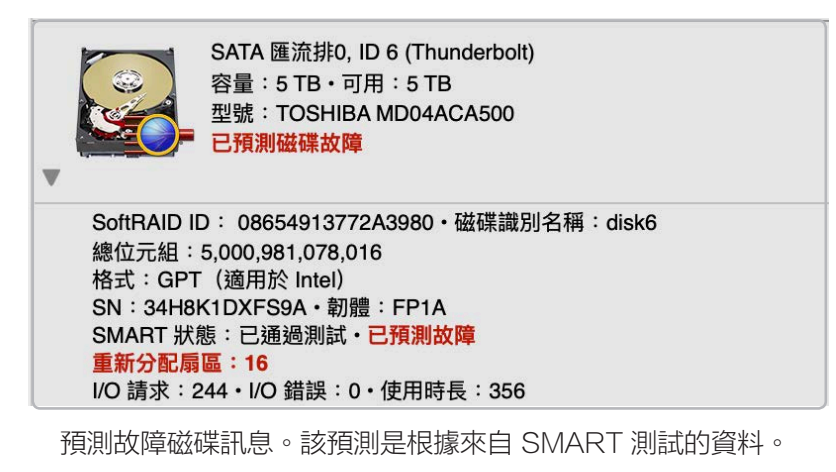

#### 4. 更換未通過 SMART 測試的磁碟

如果磁碟未能通過 SMART 測試,該磁碟已確定其機械機構或電子電路的某些部分未正常工作。 當磁碟無法通過 SMART 測試時,通常情況下其損壞程度已經很嚴重,很可能在近期徹底故障。

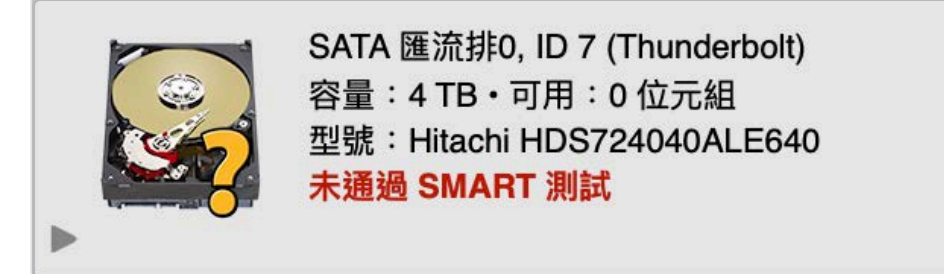

未通過 SMART 測試的磁碟訊息。應立即更換此磁碟。

SoftRAID 會在每次應用程式啟動時檢查支持 SMART 的所有磁碟的 SMART 狀態。此 外,SoftRAID 監控器還會在您的 Mac 每次啟動時以及之後每隔 24 小時檢查支持 SMART 的 所有磁碟的 SMART 狀態。 SoftRAID 不僅會利用 SMART 狀態來檢查磁碟是否正常運行, 還會查看磁碟是否較有可能發生故障。當它檢測到磁碟未正常運行或很有可能故障 時,SoftRAID(或 SoftRAID 監控器)會顯示一個對話框、寫入 SoftRAID 日誌。

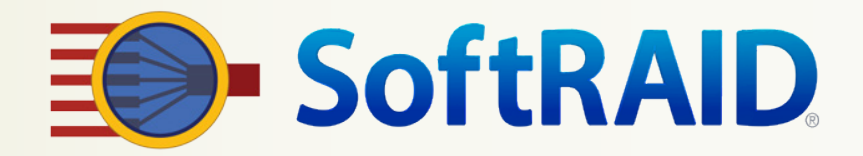

#### 5. 檢查所有磁碟錯誤

現在的磁碟都非常可靠。在我們的實驗室中,我們看到大部分磁碟能處理超過十億個讀寫請求,而 不會發生任何錯誤。這一數字正是典型磁碟在工作站或服務器中 3-5 年使用期內會收到的請求數。

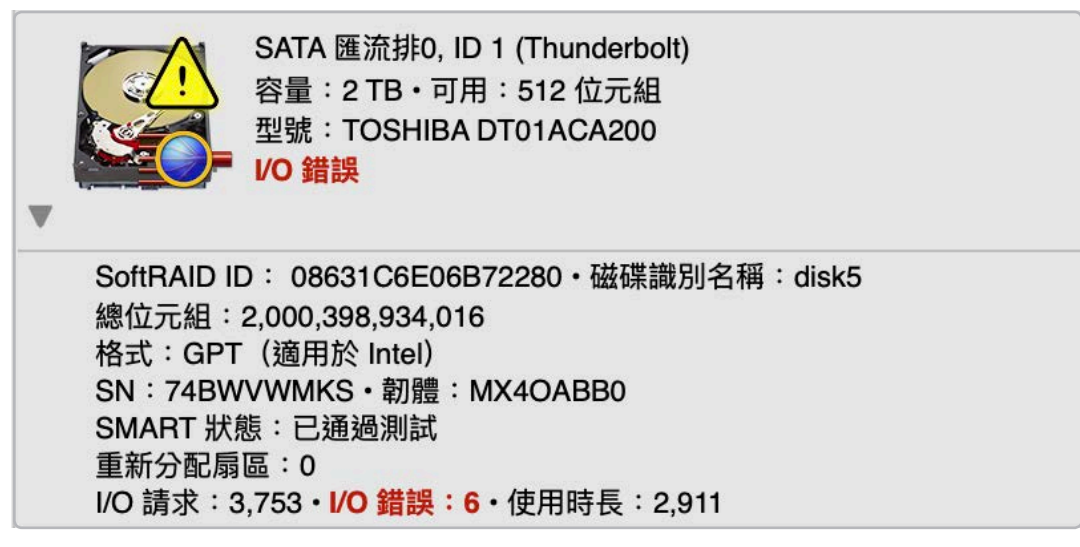

存在磁碟錯誤的訊息。應立即檢查這些錯誤的原因。

如果您看到一個磁碟存在錯誤,即使只有一個,也意味著發生了問題。可能僅僅是線材損壞這樣的 問題,或者可能是供電故障或磁碟故障等更嚴重的問題。

#### 6. RAID 4 或 RAID 5 磁區建議結合 UPS 使用

所有現代化 RAID 4 和 RAID 5 系統均使用暫存以改善寫入性能。對於軟體 RAID 系統(比如 SoftRAID)和硬體 RAID 控制器都是如此。寫入暫存可讓 RAID 系統將多個小型寫入合併到一個 較大的寫入中,讓系統更有效率地進行處理。

使用暫存的一個缺點是,如果在已將文件寫入 RAID 磁區後以及從暫存寫出文件資料之間電源 斷開, 則文件資料將會丟失。我們建議您在使用 RAID 4 或 RAID 5 磁區時在 Mac 以及磁碟上使 用UPS( 不斷電系統)。如果您沒有使用 UPS,我們建議您在 SoftRAID 偏好設定內禁用寫入 暫存。

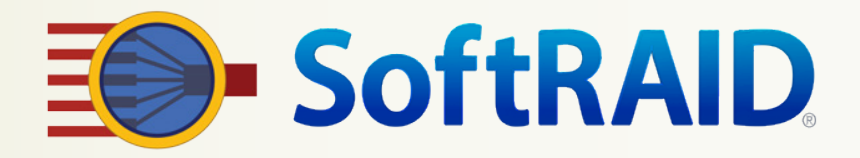

## 您需要了解的 SoftRAID 功能

這些是 SoftRAID 中您可能不了解的一些高級功能。如果您想了解這些功能的更多訊息,請 搜尋 SoftRAID 幫助了解詳細內容。

#### 1. 加速重建

此 SoftRAID 版本包含升級的 RAID 架構。其核心是一個 RAID 引擎,它是 RAID 控制器的軟體 模擬核心,讓我們得以添加 RAID 4、RAID 5 以及 RAID 1+0 到 SoftRAID V6.0 版本中。 與大部分 RAID 控制器不同,這一 RAID 引擎實際可以同時執行多項 RAID 操作。同步 RAID 操 作的數量僅受 Mac 中處理器數量的限制。通過 SoftRAID,擁有最多 12 核和超執行緒的最新款 Mac Pro 可以實際執行 24 個同步 RAID 操作。

此外,RAID 引擎不僅會跟踪磁區中的哪些磁碟沒有同步,還會跟踪這些磁碟的哪些部分需要重 建。如果在磁碟斷開連接時您僅寫入了磁區的前 1%,則在磁碟重新連接後將僅重建這 1%。這就 顯著縮短了磁區重建的時間;一個 16 TB 的磁區通常能在不到 10 分鐘內重建完成 (包含 10 - 30 GB 的更改)。

#### 2. 給磁碟加標籤

SoftRAID 可以在磁碟上附上標籤。只需選擇磁碟,並從"磁碟"選單中選擇"添加磁碟標籤"即 可。您可以使用"閃爍磁碟指示燈"功能(在"磁碟"選單下)確保選擇正確的磁碟。

您甚至可以選擇多個磁碟並為它們全部添加標籤。如果您有一個以上的多磁碟機箱,這樣可讓您輕 鬆跟踪每個磁碟分別位於哪個機箱中。

在您將標籤添加到磁碟後, SoftRAID 會記住該標籤, 並始終在磁碟列表中的該磁碟的訊息中顯示 這個標籤。它還會在該磁碟的任何錯誤對話框、警告訊息、或日誌中顯示該標籤。

#### 3. SoftRAID 命令執行介面

SoftRAID 自動安裝一個工具,可從命令行提供對大部分功能的訪問。事實上,這個工具正是 SoftRAID 應用程式用於執行其大部分功能的同一個工具。該工具名為 softraidtool,在您初次運 行 SoftRAID 應用程式時即會安裝,並可通過輸入以下內容從任何終端機窗口訪問:

#### > softraidtool

除了獲取磁碟或磁區的當前狀態外,為任何其他功能運行 softraidtool 都需要 root 訪問權限(例 如 sudo softraidtool...)。這會防止未經授權的用戶清除您的 SoftRAID 磁區。如果您想要移除 SoftRAID,則當您從"工具程式"選單選擇"卸載 SoftRAID"時, softraidtool 會連同驅動程 式、SoftRAID 監控器以及所有 SoftRAID 特定偏好設定一併移除。 softraid 工具的命令都採用 以下形式:

> softraidtool [磁碟 | 磁區] 標識符命令參數

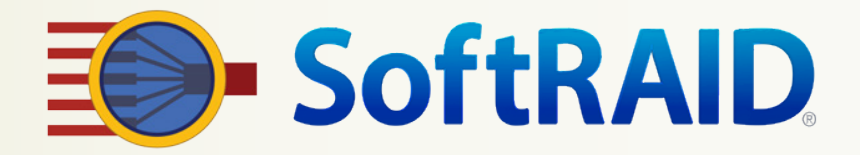

例如,如果您想要獲取 disk3 中磁碟的狀態,您應輸入:

> softraidtool disk disk3 info

如果您想要獲取啟動磁區的狀態,您應輸入:

> softraidtool volume / info

如需完整的命令列表,只需輸入:

> softraidtool help

如果您想要通過命令執行介面從另一台 Mac 或 iPhone 遠程使用 softraidtool, 則您必須 在"系統偏好設定"的"共享"窗格中啟用"遠端登入"。此外,您必須確保防火牆可以將來自 互聯網的請求轉發到運行 SoftRAID 的 Mac 上。請僅在採取了充分的安全預防措施(比如使用 高強度密碼等)的情況下執行此操作。

#### 4. 磁碟使用時長

SoftRAID 報告所有磁碟的使用時長。對於支持 SMART 的磁碟,該值為磁碟開啟的實際小時 數(磁盤旋轉或停止時)。我們建議您在帶有旋轉磁盤的磁碟運行 20,000 小時後進行更換, 因為這個時間點之後故障機率會顯著增加。

在不支持 SMART 的磁碟上,使用 SoftRAID 首次初始化磁碟時會創建一個"使用時長"計數 器。即使您之後使用 SoftRAID 重新初始化了該磁碟,該計數器也將繼續增加。

#### 驗證磁區 5.

有沒有想過一個磁區的所有扇區是否實際上都可讀?有沒有想過一個映射或 RAID 磁區中的各 個磁碟是否都包含完全正確的資料? SoftRAID 具備驗證磁區的功能。該功能使用 RAID 引 擎。它會讀取磁區的每一個扇區,而不使用文件系統暫存。這可讓我們確保磁區上的所有扇區 都可以讀取。由於 RAID 引擎是 SoftRAID 驅動程式的一部分,因此即使 SoftRAID 應用程式 未運行, 您也可以繼續驗證磁區。

在映射和 RAID 1+0 磁區中,RAID 引擎更進一步。在讀取映射磁區(或 RAID 1+0 映射對 ) 上各個磁碟的扇區後,RAID 引擎會比較各個磁碟的資料以確保它們完全相同。如果 RAID 引 擎發現一個磁碟與其他映射磁碟(或其 RAID 1+0 映射對中的其他磁碟)不同步,它會將正確 的資料寫入該磁碟中。

在 RAID 4 和 RAID 5 磁區上,RAID 引擎會計算磁區的各個資料塊的奇偶校驗訊息。隨後它 會將新計算得出的奇偶校驗訊息與磁區的磁碟中所儲存的奇偶校驗訊息進行比較。如果磁碟中 儲存的奇偶校驗訊息不正確,RAID 引擎會將該資料塊的正確奇偶校驗訊息寫入磁碟中。

**SoftRAID** 

# 6. SoftRAID 日誌

SoftRAID 現在將所有 SoftRAID 特定事件和錯誤紀錄到一個日誌文件中。這樣就能讓您了解 Mac 上的 SoftRAID 發生了什麼情況。您可以通過選擇"工具程式"選單下的"顯示SoftRAID 日誌",或使用系統監視程式打開位於 /Library/Logs/SoftRAID.log 的文件來查看這一日誌文 件。

## 7. 發行說明

您可能想要了解自 SoftRAID 上次發行後所作的更改。請打開Release Notes.pdf 文件,您可 以看到添加了哪些功能以及修復了哪些 Bug。

# 獲取 SoftRAID 幫助

SoftRAID 提供超過 100 個幫助頁面。

#### 1. 線上幫助

SoftRAID 擁有豐富的線上幫助。所有 SoftRAID 窗口和對話框都設有幫助按鈕。當您對某個 SoftRAID 功能有疑問,或希望就如何執行某項任務獲取指導時,只需單擊幫助按鈕即可。如果 您在使用 SoftRAID 時遇到問題,請訪問我們網站的支援頁面,獲取詳細的問題解決建議。我們 的支援頁面網址為:

<https://go.owc.com/softraid/support>

如果您需要有關 SoftRAID 的其他幫助,請通過以下電子郵箱與我們聯繫: support@softraid.com.

## 2. 電子郵件技術支援

在您購買 SoftRAID 6.0 後,即可享受一年的免費電子郵件技術支持。如果您希望使用電話支 援,您可以針對個別事件進行購買或購買包年服務。大部分用戶在體驗過我們電子郵件的即時回 覆後,都會選擇不用購買電話支援。

SoftRAID 6.0 包含一個功能強大的報告生成器,可幫助我們了解您的問題的性質。如果您從 " 工具程式"選單中選擇"產生技術支援報告",則會生成一個文件,可讓我們快速查明問題的性 質。

此外,如果您選擇包含擴展磁碟和磁區訊息的選項,您將向我們發送一份您的磁碟的等量圖和磁 區標題。大部分情況下,這些訊息可讓我們恢復被意外刪除的磁區。

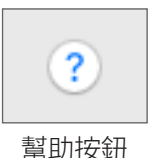